# Criar backup de configuração de dispositivo em EPNM local ou servidor remoto. Ī

## **Contents**

**Introduction Prerequisites Requirements** Componentes Utilizados Problema Solução

### Introduction

Este documento descreve as etapas para copiar o backup da configuração do dispositivo no Evolved Programmable Network Manager (EPNM) local ou no servidor remoto

Contribuição de Jaminder Singh Bali, engenheiro do Cisco TAC.

# **Prerequisites**

### **Requirements**

A Cisco recomenda que você tenha conhecimento destes tópicos

- $\cdot$  EPNM
- Como se conectar à GUI e CLI do servidor de aplicativos do EPNM com acesso ao shell

#### Componentes Utilizados

As informações neste documento são baseadas no EPNM com a versão de software 5.x.

The information in this document was created from the devices in a specific lab environment. All of the devices used in this document started with a cleared (default) configuration. Se a rede estiver ativa, certifique-se de que você entenda o impacto potencial de qualquer comando.

## Problema

Não é possível copiar o backup de configuração de dispositivos no EPNM local/servidor remoto

## Solução

1. Criar método de repositório local ou remoto

#### epnm50/admin# epnm50/admin# **config t** epnm50/admin(config)# **repository testconfigbackup** epnm50/admin(config-Repository-testconfigbackup)# **url sftp://< IP address of local or remote server>/localdisk/sftp/ccmbackup** epnm50/admin(config-Repository-testconfigbackup)# **user test password plain cisco123** epnm50/admin(config-Repository-testconfigbackup)# **end**

Selecione o repositório em Config Archive(EPNM GUI->Inventory->Config Archive-> Clique ● em **Backup to Repository**) e clique em **Run**. Verifique se o diretório criado para backups tem a permissão apropriada para criar arquivos no servidor remoto.

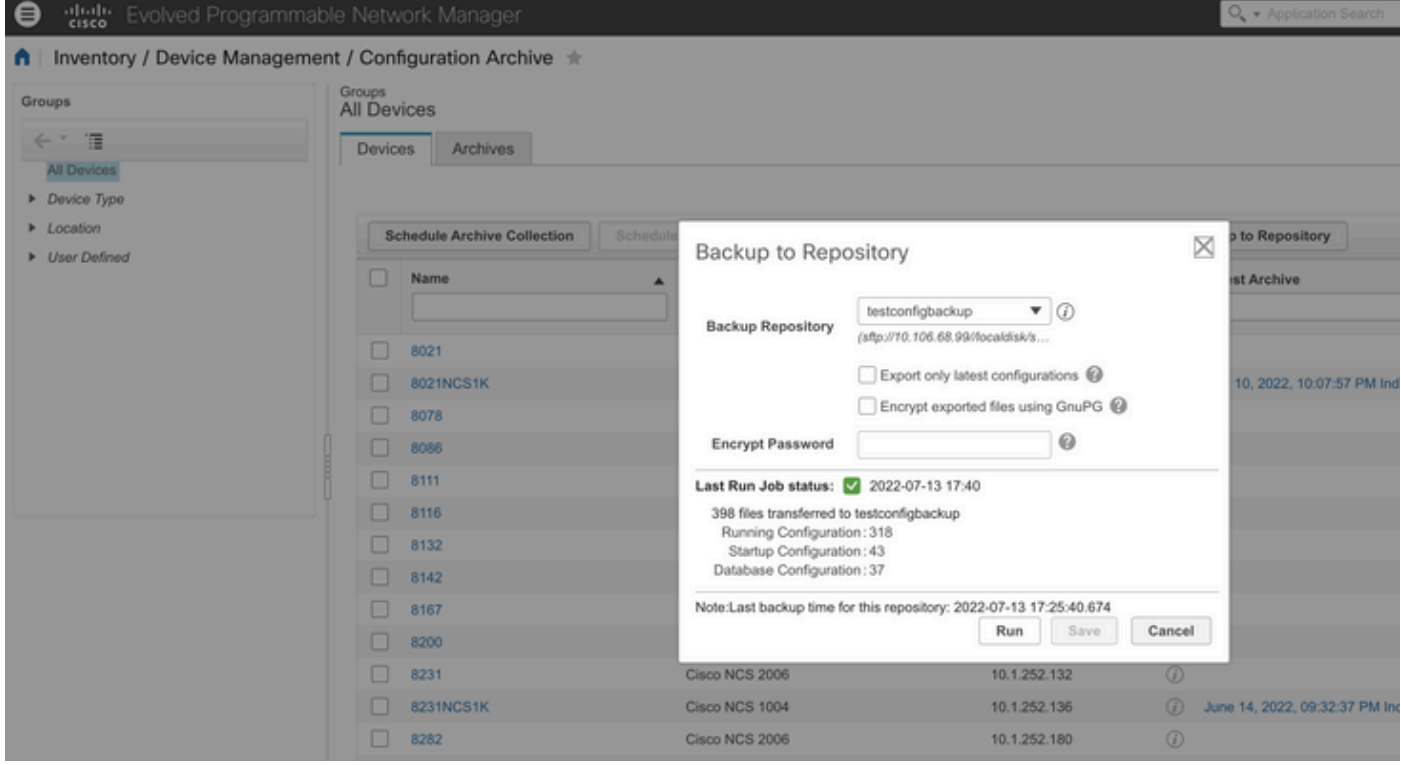

• Para verificar a configuração coletada no servidor local ou remoto, execute o comando

```
epnm50/admin# show repository testconfigbackup
CiscoPrime-epnm50_ConfigArchive_2022-07-13_17-25-40.zip
epnm50/admin#
Servidor local/remoto
```

```
root@epnm60 ccmbackup]# ls -lrt
total 4880
-rw-rw-r--. 1 root gadmin 0 Jul 13 17:32 abc.cfg
-rw-rw-r--. 1 test gadmin 0 Jul 13 17:39 cde.cfg
-rw-r--r--. 1 test gadmin 4995674 Jul 13 17:40 CiscoPrime-epnm50_ConfigArchive_2022-07-13_17-25-
40.zip
```
#### 2) Método de chamada de API

Também podemos usar a API restconf como mostrado para buscar o backup de configuração de todos os dispositivos ou de um dispositivo específico em qualquer servidor ascendente como

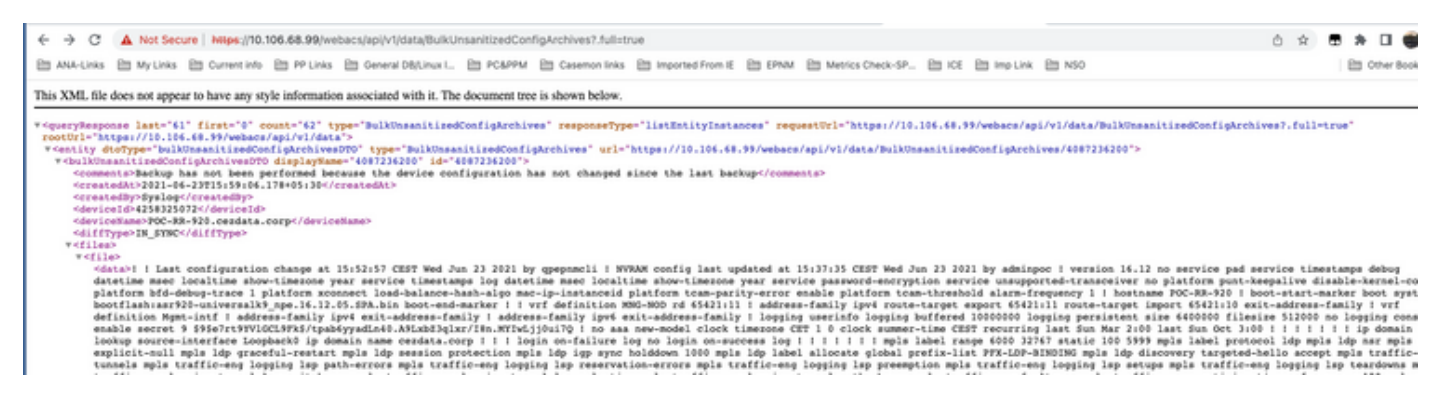

#### As listas de chamadas da API para obter todas as APIs individuais por dispositivo como

#### **https ://**

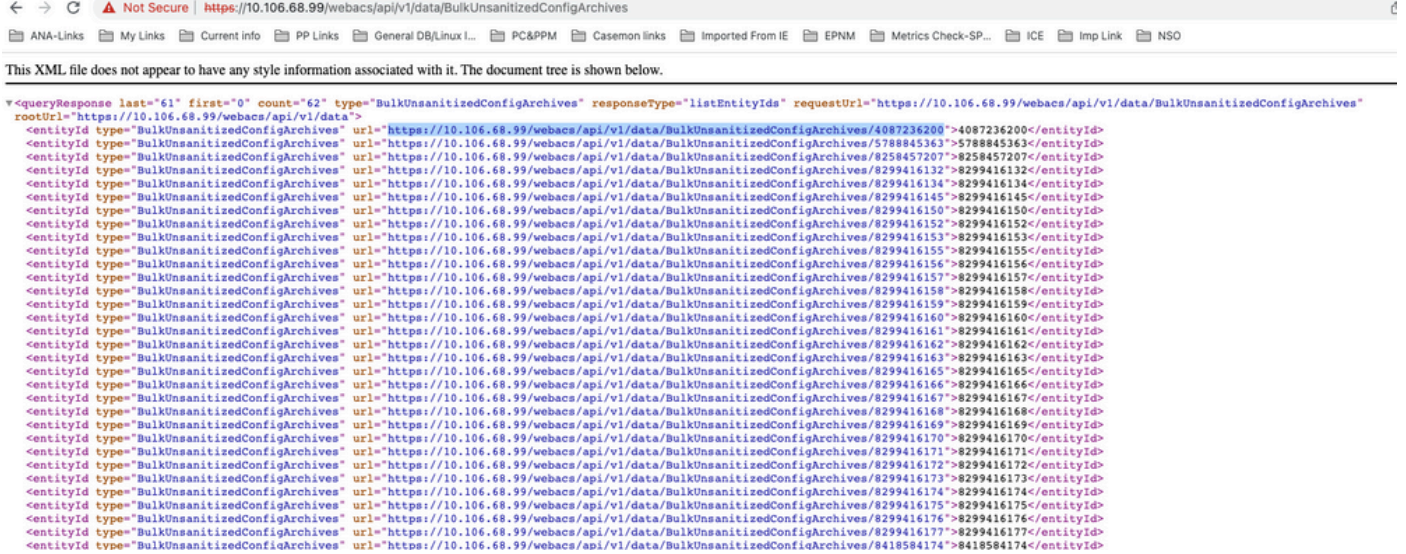

#### Sobre esta tradução

A Cisco traduziu este documento com a ajuda de tecnologias de tradução automática e humana para oferecer conteúdo de suporte aos seus usuários no seu próprio idioma, independentemente da localização.

Observe que mesmo a melhor tradução automática não será tão precisa quanto as realizadas por um tradutor profissional.

A Cisco Systems, Inc. não se responsabiliza pela precisão destas traduções e recomenda que o documento original em inglês (link fornecido) seja sempre consultado.